## **Anleitung – DFB ONLINE LERNEN / HRT**

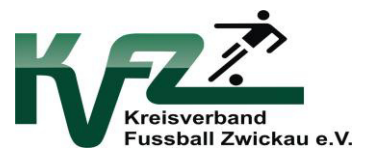

Pfad: https://online-lernen.dfbnet.org

## Anmeldung mit DFBNet-Login-Daten

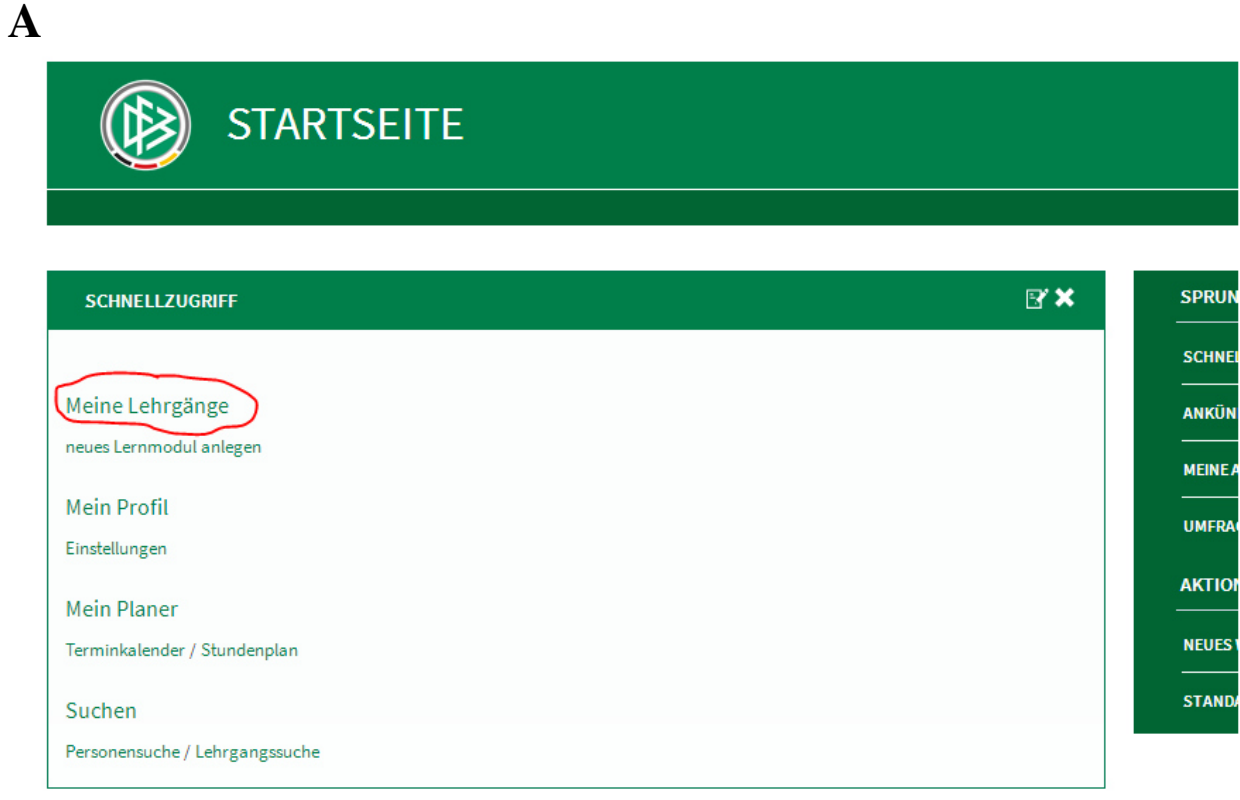

## **B**

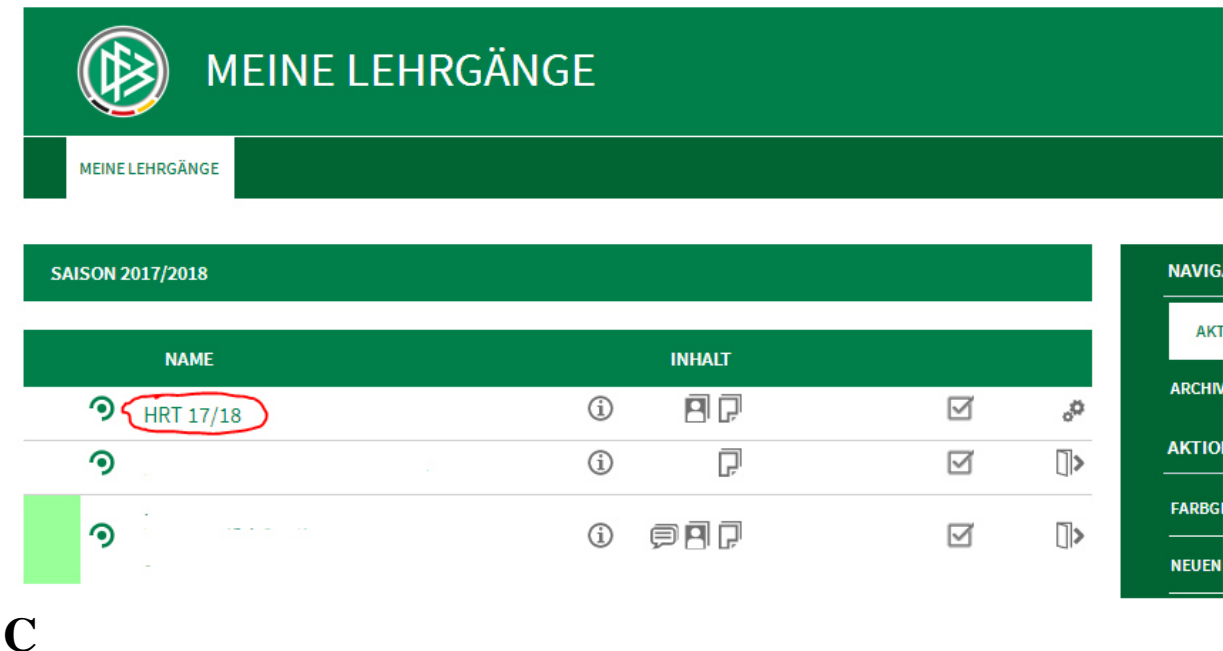

**ÜBUNGSFRAGEN INFOSEITE** ÜBERSICHT **DATEIEN** 

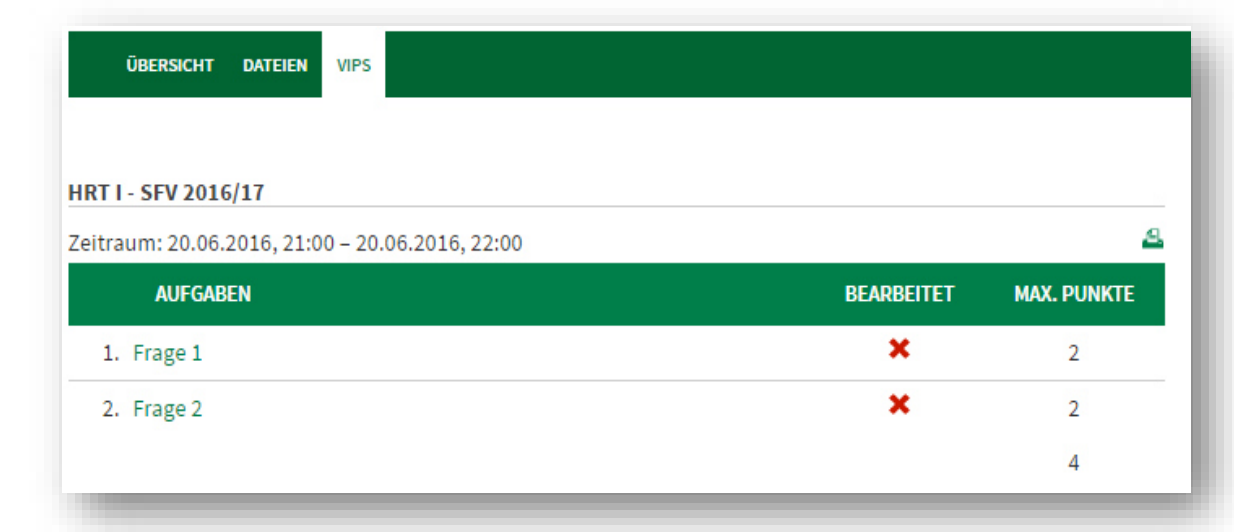

Ausgangsseite des Hausregeltrainings. Die Fragen können einzeln angeklickt werden.

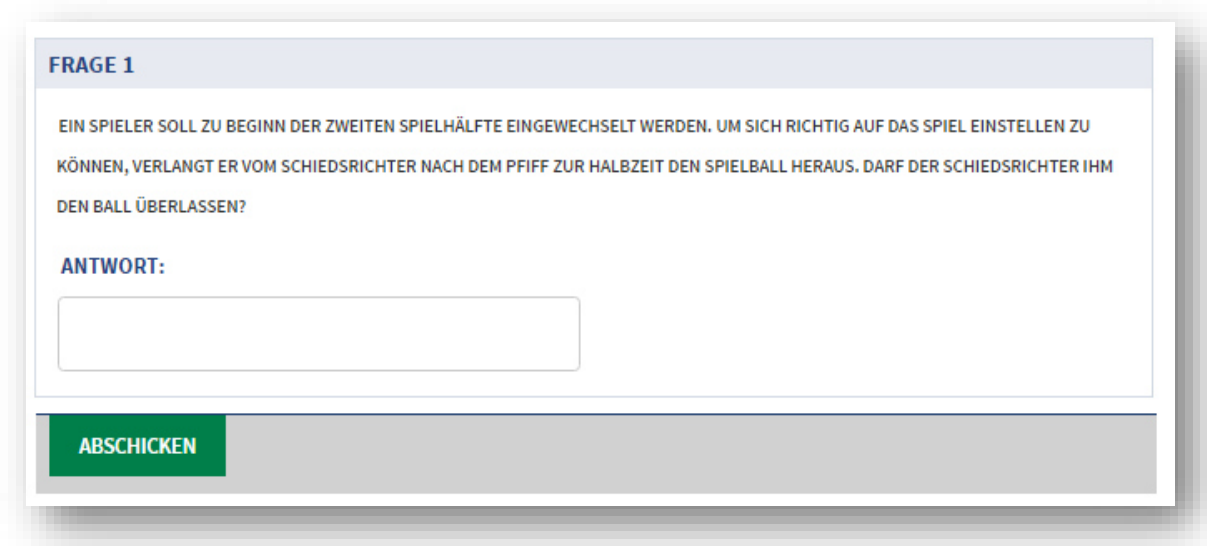

Jede Frage hat ihre eigene Maske, in welcher die Antwort eingetragen werden muss.

Danach ist bei jeder Frage der Button "abschicken" anzuklicken um die Antwort im System einzutragen, ansonsten wird die Lösung verworfen.

**E**

**D** 

**F**

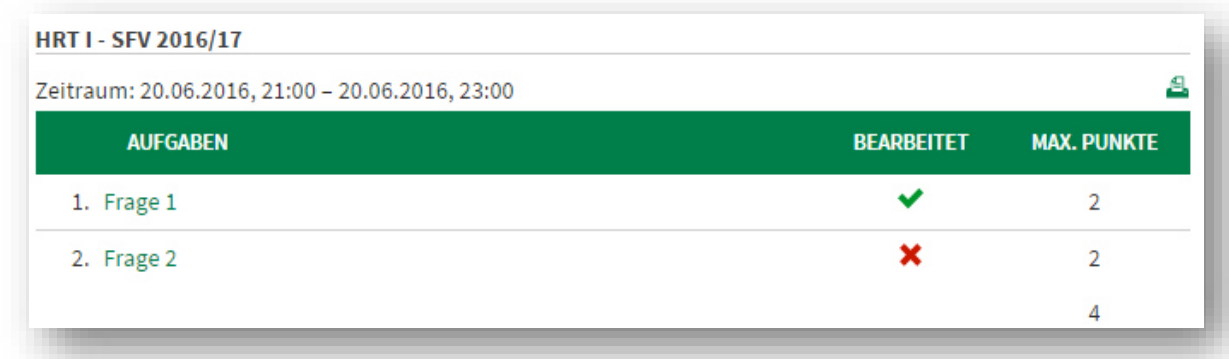

Auf der Ausgangsseite erscheint ein grüner Haken hinter der bearbeiteten Frage.